# **Royal Society of Chemistry (RSC) (http://www.rsc.org/Publishing/Journals/)\***

The Royal Society of Chemistry (RSC) is a professional body for chemists and a learned society for chemistry. RSC, a not-for-profit scholarly society, is one of the most prominent and influential, independent scientific organizations in Britain. Through its 45,000 members, including academics, teachers and industrialists, the RSC promotes the interests of chemists and the benefits of chemical science. The publishing activity dates back to 1841 and today it publish a wide range of journals, magazines, databases and books. UGC-Infonet Digital Library Consortium subscribes 29 RSC Journals.

**Accessible to:** 118 Univ.

**Coverage:** 2000 onwards in most cases

#### **RSC Home Page**

The homepage of RSC is reproduced in the screenshot given below. Click on "**Journals**" on Menubar to view list of journals.

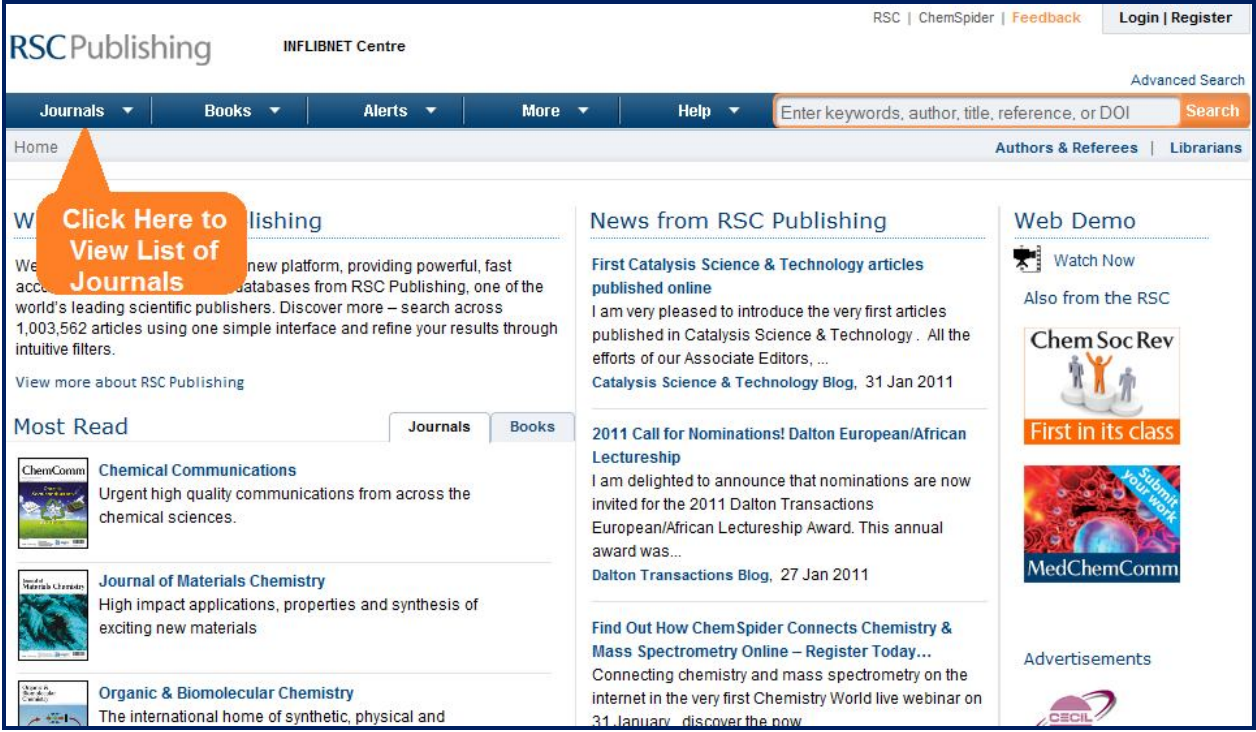

A user can view the homepage of the journal by selecting that journal. For Example: select **Analyst** to go to its Home Page.

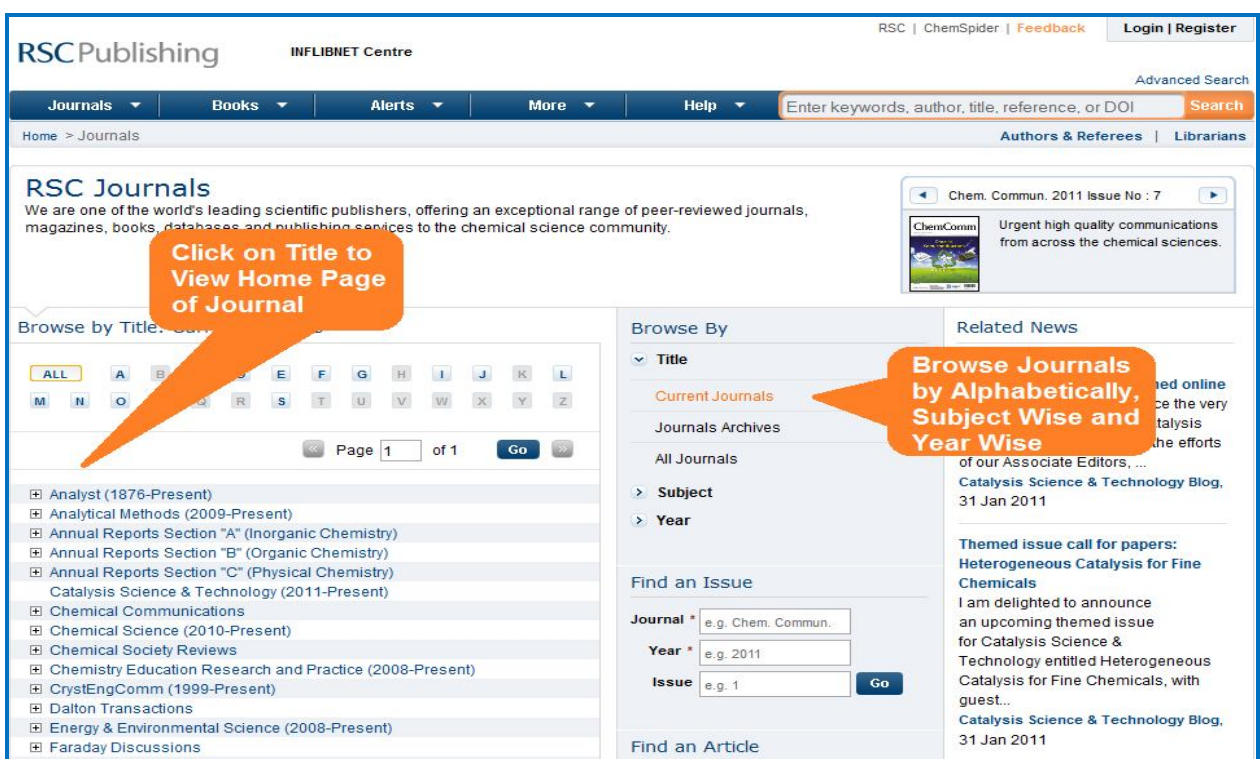

Users can browse the issues by selecting its volume, year and issue no. on right had side navigation bar.

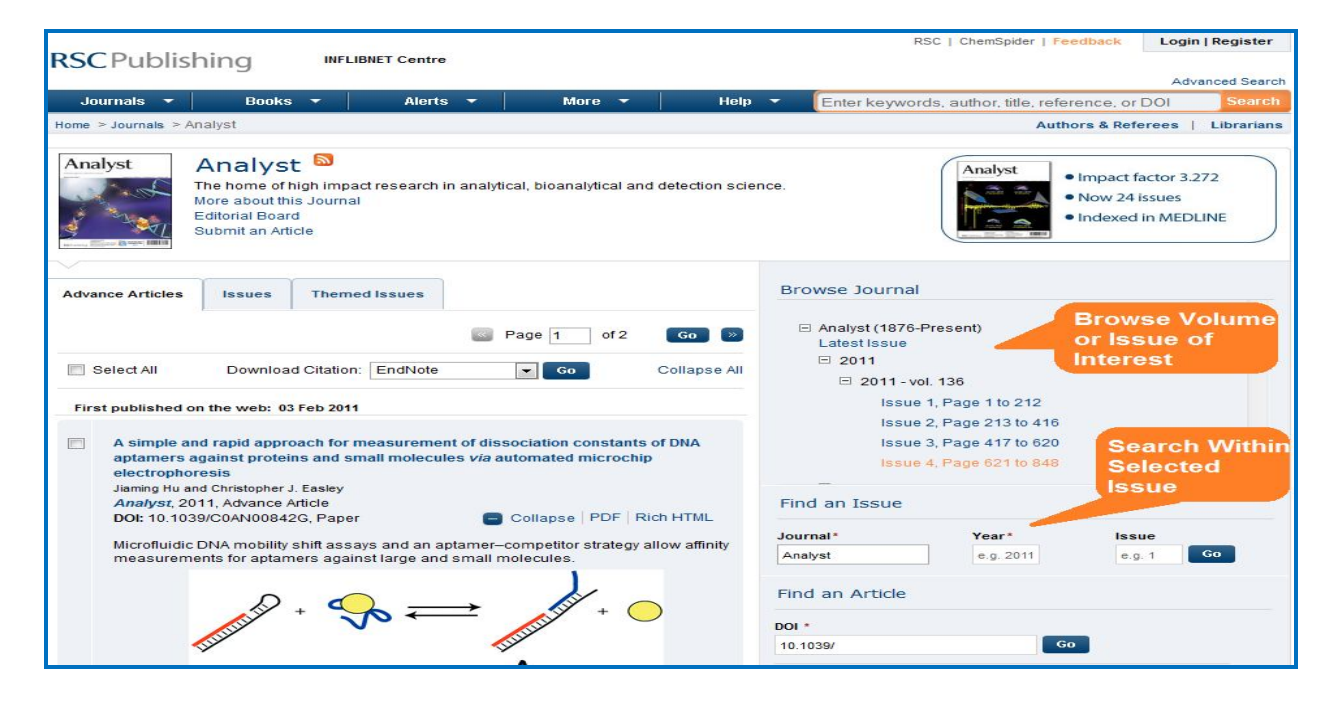

On choosing the volume and issue no., articles published in that issue are displayed. Click at the title of the article and select the format for full text, i.e. HTML, PDF or the citations to view.

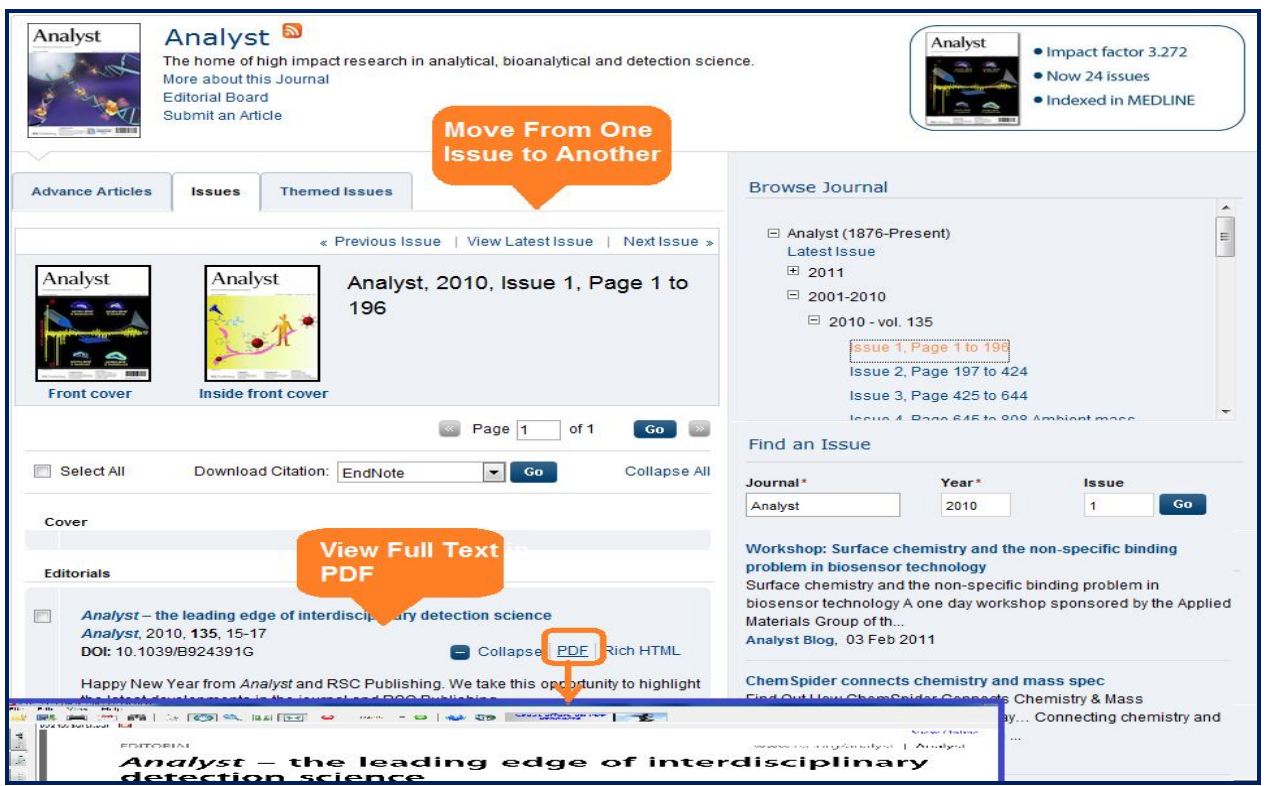

# **Search**

#### **Basic search**

Basic search tool can be found at the right hand side of every page, which can be used to find articles or groups of articles in a number of quick and easy ways. User can search from keywords, author, title, DOI number by using single search box.

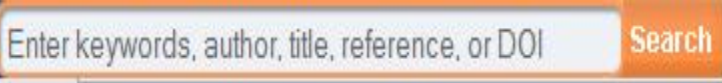

### **Find Issue or Article**

To locate article or issue from across a number of RSC journals, user can use to find an Issue of Find an Article from the RSC journals database. Here he/she can use either DOI or Journal/Year/Page fields to find the article.

Find an Issue

The options here are:

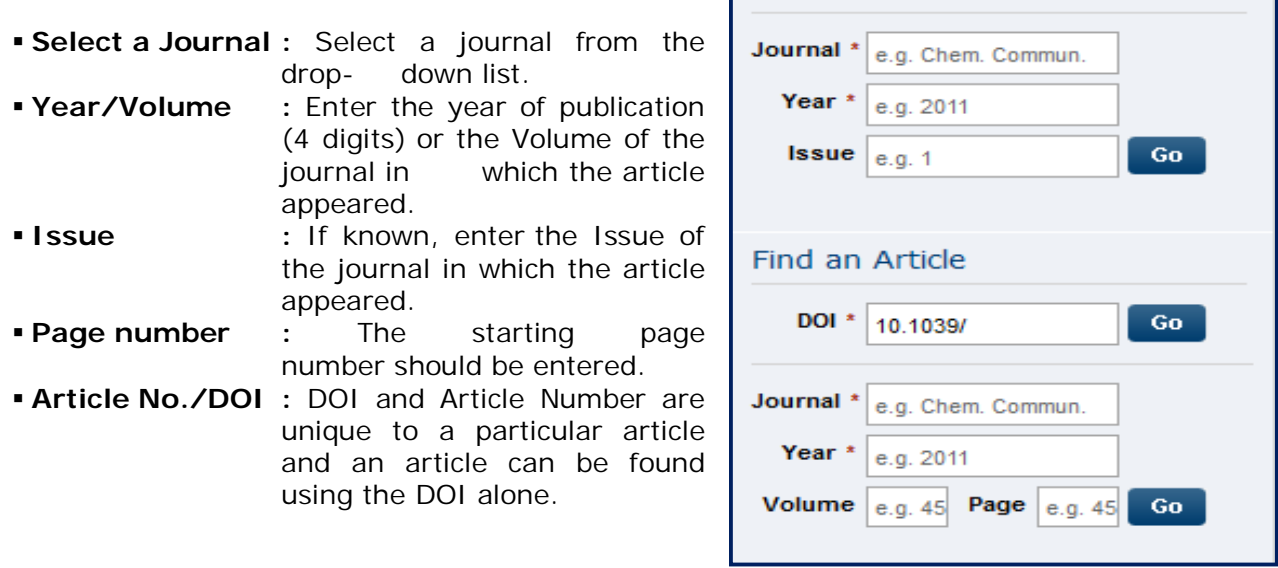

# **Advanced Search**

The **Advanced Search** option is available on right side top of every page. Click on the Advanced Search link to get the screen reproduced below. A Google search is conducted made for the whole RSC site or the selected section of the site.

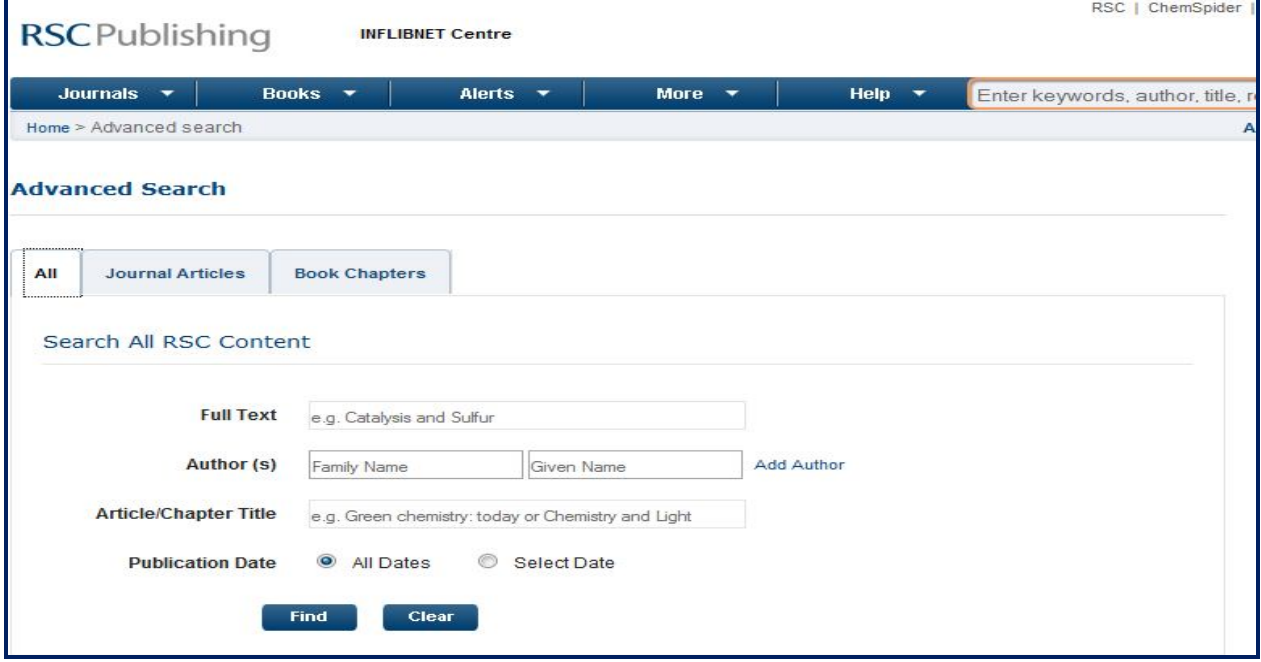

The screenshot given below displays the results for the search term **Gas Chromatography.**  Click on the title to reach its full-text.

![](_page_4_Picture_60.jpeg)

### **Alerting Services**

Users can avail e-mail alerts of their desired journals by selecting the **E-Alerts Service** on the Journal homepage. The screenshot given below, shows E-Alerts page. User has to give his e-mail address and choose the journals by clicking in the boxes against each journal. Click on "Send" to activate this service.

![](_page_4_Picture_61.jpeg)

# **RSS Feeds**

RSS feeds allow a user to keep up to date with latest published content. The feeds are available for Chemistry World news, general RSC news and journal Advance Articles. Users have to download a RSS feed reader. Depending on the feed reader chosen, a user can subscribe to one of the RSC feeds by either clicking on one of the links, or by dragging or pasting the URL of the news feed into his/her reader. The reader should then validate the feed and update.

![](_page_5_Picture_43.jpeg)